## **Configuring email right away notification**

Scribe<sup>-</sup>

## **1** Navigate to **<https://learn.nipissingu.ca/ultra/course>**

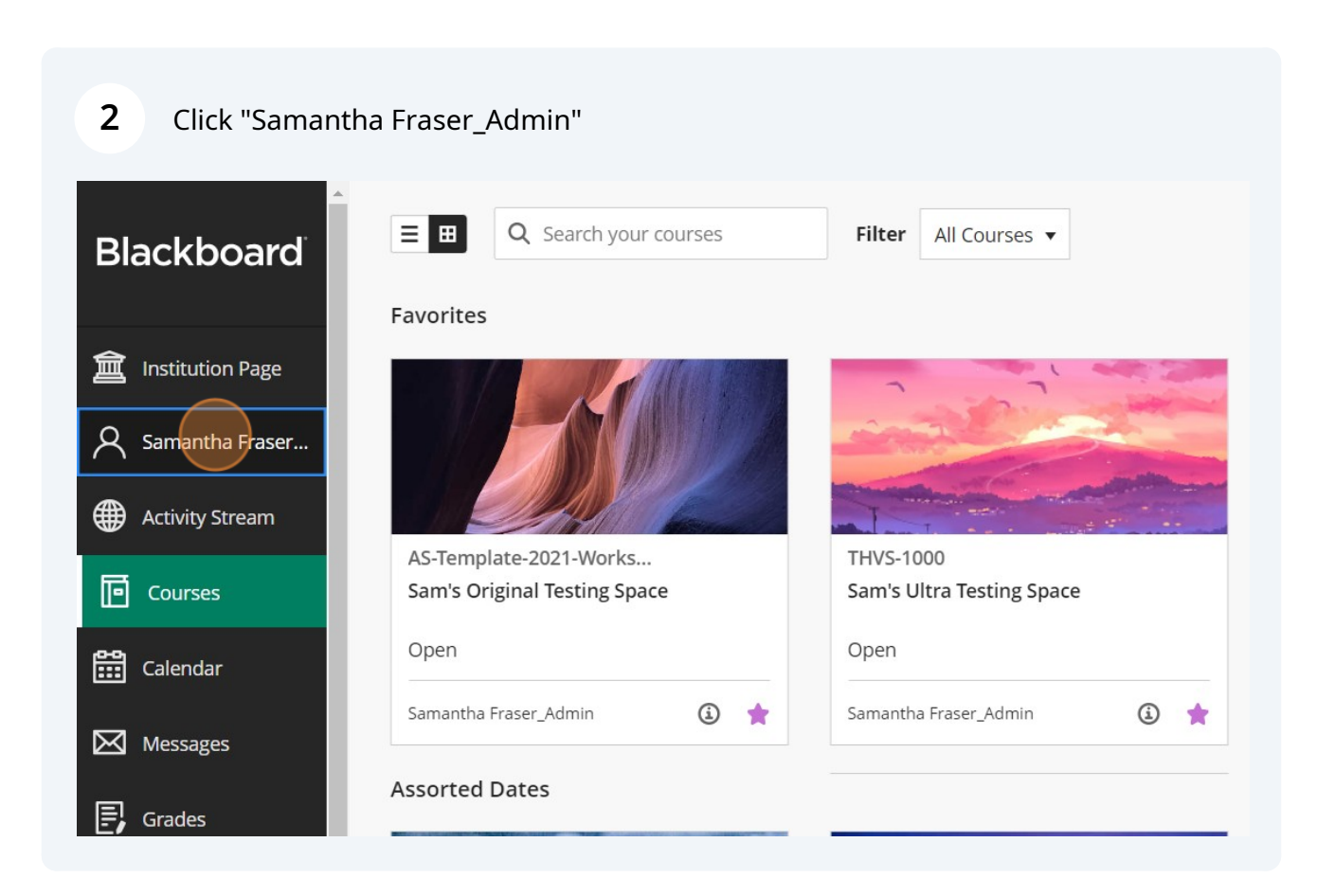

## Click "Email notifications"

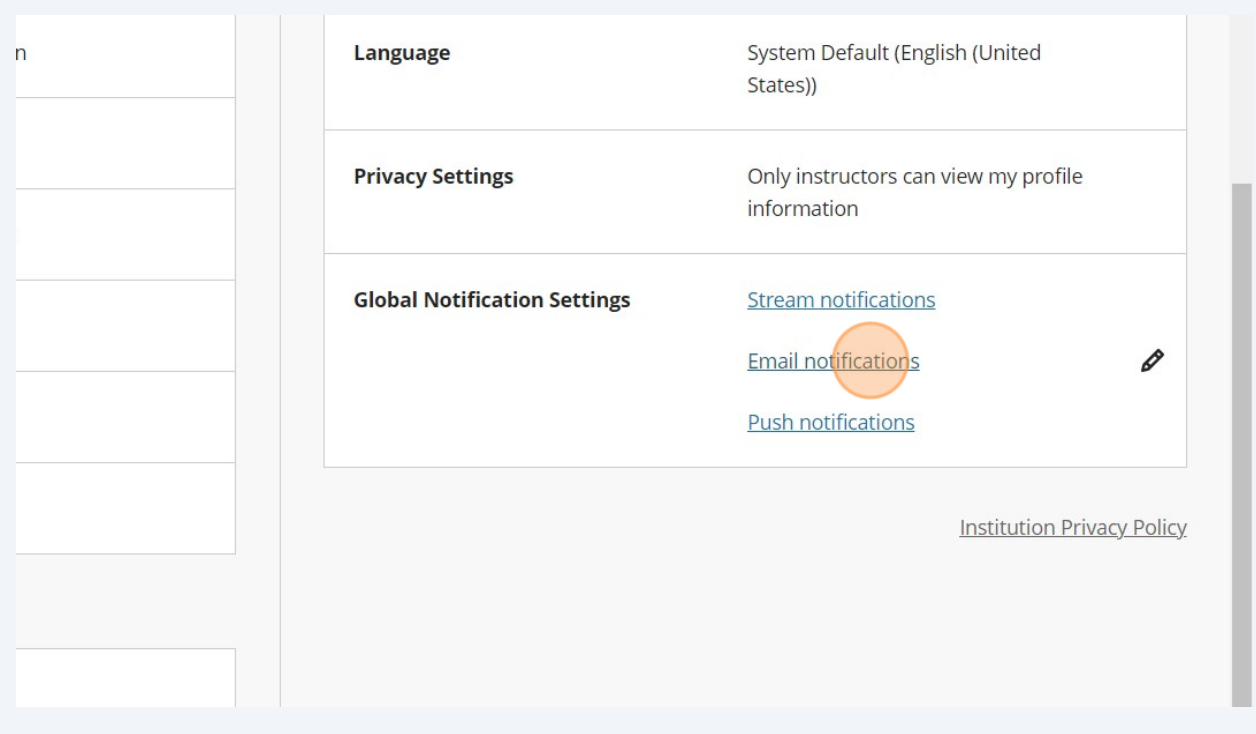

## Click "Email me right away"

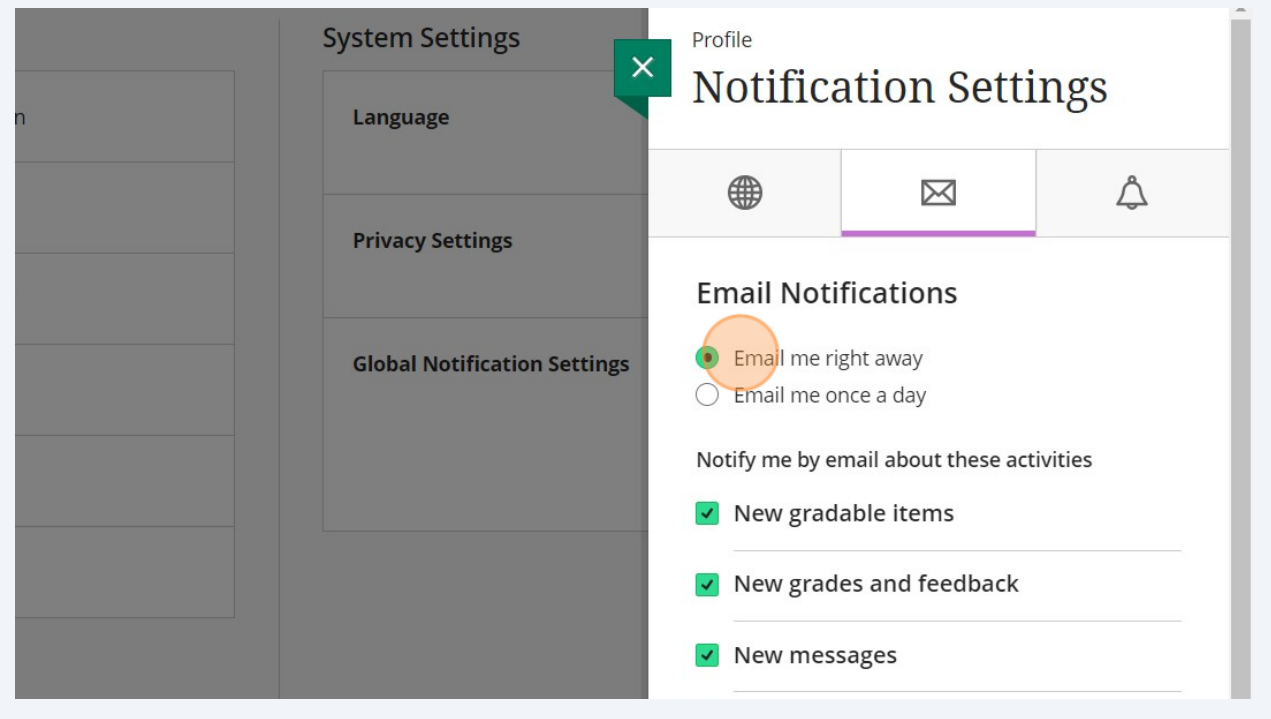